# More Linux Commands

# $0.1 \quad \text{wc}$

The Linux command for acquiring size statistics on a file is wc. This command can provide information from line count, to bytes in a file.

Open up a terminal, make sure you are in your home directory, and run the command.

```
wc ~
/public html/index.html
```
Examine the three numbers outputted. Next run the following command.

```
wc -l ~
/public html/index.html
```
Notice that only one number was outputted. Compare this number with the contents of your public html/index.html file.

Note that your output will likely differ from the following.

```
denver:~
$ wc ~
/public html/index.html
6 12 81 public html/index.html
denver:~
$ wc -l ~
/public html/index.html
6 public html/index.html
denver:~
$
```
#### Question

1 What statistic did the wc -l command show? A. The number of bytes B. The number of lines C. The number of words D. The number of characters

# 0.2 cat

We have used editors to edit files, however, this is tedious if we would just like to view their contents. To catenate a file to the terminal use the cat command.

Try it out by issuing the following command, from you home directory.

```
denver:~
$ cat public html/index.html
<html>
<head></head>
<body>
Hello my name is John Doe
</body>
</html>
```
Now use gedit to create a file named test01, in a new directory, and fill it with some text. Then cat the contents of it.

```
denver:~
$ mkdir cs192 lab2
denver:~
$ gedit cs192 lab2/test01
(now add content to this file, then save and close it)
denver:~
$ cat ~
/public html/index.html ~
/cs192 lab2/test01
```
## Question

2 What does listing more than one file with the cat command do? A. It only displays the first file B. It displays each file separated by the file name C. It gives an error D. It displays each file in the order they were listed, no separation

## 0.3 clear

As we use commands like cat, our console can become very cluttered. It is sometimes helpful to clear the screen. The Linux command for this is clear and is demonstrated below.

```
denver:~
$ cat ~
/public html/index.html
(lines of output)
denver:~
$ clear
(screen now only shows a prompt)
```
## 0.4 diff

Another useful command for Linux is diff. This command can be used for testing your program's output with expected output.

Now lets copy over  $\sim$ /cs192\_1ab2/test01 to another file. Change the second file, adding one line, and replacing a word in another line to all caps. Then use the diff command to compare them.

```
denver:~
$ cp ~
/cs192 lab2/test01 ~
/cs192 lab2/test02
denver:~
$ gedit ~
/cs192 lab2/test02
(change one line to all caps, add another line; save and quit)
denver:~
$ diff ~
/cs192 lab2/test01 ~
/cs192 lab2/test02
(output of the diff command, showing lines that differ)
```
Now try the same command with the  $-i$  flag.

diff -i ~ /cs192 lab2/test01 ~ /cs192 lab2/test02

#### Question

3 What does the -i flag do to the diff command? A. It is not a valid flag B. It suppresses all output C. It only produces output when files are different D. It ignores lines that only differ in case

# $0.5$  date

It is common in shell scripts, and programs, do perform certain actions depending on the date and time. The Linux command for acquiring this information is date. Issue the following command (note output will obviously depend on the date, although the format will stay the same).

denver:~ \$ date Wed Aug 19 23:26:16 MDT 2015

Next try issuing the following commands and notice how the output changes.

```
denver:~
$ date +"%m"
(output here)
denver:~
$ date +"%M"
(output here)
denver:~
$ date +"The month is %B and the nano seconds are %N"
(output here)
```
#### Question

4 What does the plus sign, followed by a quoted string, do for the date command? A. Allows you to specify output format B. It will produce an error C. Extra arguments are ignored D. The provided text will proceed the output of the date command

# 0.6 less

We have seen the cat command to look at files, however, a better command, for longer files, is the less command. Issue the following command to view information on the CS department's computers using the less command.

```
denver:~
$ less ~
info/machines
(press 'q' to quit the page)
```
The controls for the less pager are described below. Note that these controls are the same as the man command, because man uses less to view the manual pages.

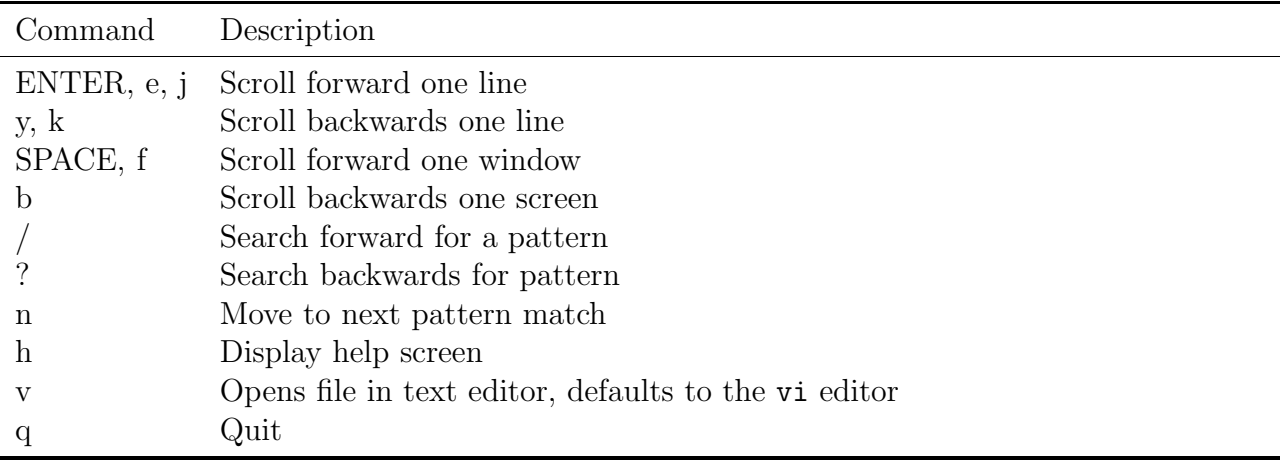

Now let's give two file arguments to less.

```
denver:~
$ less ~
info/machines ~
/public html/index.html
(Inside man page. Now press :n and see what happens)
denver:~
$
```
### Question

5 What did pressing :n inside less do, when the command was invoked with multiple files as arguments?

A. It quit the program B. It moved on to the next file C. It moved back to the previous file D. It paged down to the bottom

# 0.7 Piping and Redirection

Some commands may produce a lot of output. It is beneficial to have a way to use the output of one command as the input to another. In Linux there is a piping utility that allows this.

Issue the following commands, keeping track of what is changing in the file in question after every command.

```
denver:~
$ echo "Hello world" > cs192 lab2/file03
denver:~
$ cat cs192 lab2/file03
(output)
denver:~
$ date > cs192 lab2/file03
denver:~
$ cat cs192 lab2/file03
(output)
```
### Question

- 6 What happened to the file file03 in the previous example?
	- A. It was filled with the output of both commands B. It was filled with the output of the first command C. It was filled with the output of the first command, then overwritten with the output of the second command D. An error was given after the second command

Now issue the following two commands and notice how file03 changes.

```
denver:~
$ echo "Hiya, world" >> cs192 lab2/file03
denver:~
$ cat cs192 lab2/file03
(output)
```
#### Question

7 What does using the double greater-than sign (>>) do?

A. It prevents the first file from being overwritten B. It prompts the user with a warning before overwriting the file C. It appended the output of the command to the file given D. It resulted in an error

Lastly it is possible to use the output of one command as the input for another. Issue the following two commands and note the affect.

denver:~ \$ ls / *(output)* denver:~ \$ ls / | wc *(output)*

## 0.8 grep

Searching through large files is another task that you will likely be faced with at some time. The command Linux provides to accomplish this is grep. This command takes a pattern, followed by an arbitrary amount of files to search for the given pattern.

Try grep out with the following command.

```
denver:~
$ grep hp ~
info/machines
(lots of output)
denver:~
$ grep hp ~
info/machines | wc -l
23
denver:~
$ grep -i hp ~
info/machines
(lots of output, notice what else is being matched now)
denver:~
$ grep -i hp ~
info/machines | wc -l
552
```
Now try the following command, taking note that the  $-n$  flag is being used now.

grep -n hp ~ info/machines

#### Question

- 8 What did using the -i flag appear to do to the grep command? A. It made the search case-insensitive B. It inverted the match, making lines that aren't a match, a match C. It counted the total matches D. It is not a valid flag
- 9 What does the -n flag do to the grep command? A. It displays the line number with the match B. It displays no output C. It displays only matching lines, as they appear in the file D. It is not a valid flag

# 0.9 whoami

Many processes on the computer need to execute differently depending on who is executing it. In Linux the command we use to check which user is logged in is whoami. Try it out on your terminal, noting that the response will depend on your user name.

```
denver:~
$ whoami
con
```
# 0.10 echo

We have seen a few uses for the echo command already, in this lab. Now that we know a few more commands let's see how to interpolate command output into the echo string. Type the following two commands.

```
denver:~
$ echo "My user name is whoami"
(output here)
denver:~
$ echo "My user name is $(whoami)"
(output here)
```
## Question

10 What did surrounding the whoami command with  $\mathcal{L}(\ldots)$  do inside the echo command? A. It printed the literal string B. It substituted the output of whoami into the echoed string C. It gave an error D. Everything inside the  $\mathcal{F}(\ldots)$  was ignored

## 0.11 find

Another common problem computer scientist face is finding files. Linux provides a very powerful command for this called find. This command takes as arguments a base directory, options, and arguments to the options for searching for the file. Issue the following command to search for your index.html from your home directory.

denver:~\$ find. -name "index.html" ./public html/index.html

Now use the touch command to create the file ~/public\_html/public\_html then issue the following command.

find . -type f -name "public html"

#### Question

- 11 What does the -type f option and argument do to the find command?
	- A. Only matches directories B. Gives an error C. Looks for files starting with an 'f'
	- D. Only matches files (not directories)

## $0.12$  chmod

When using the command  $\text{ls}$  -1, one output section is the file permissions. Each file has *owner*, group, and other permissions (and they appear in that order). The three possible permissions are read (worth 4 points), write (worth 2 points) and execute (or search for directories) (worth 1 point). The sum of any three of these options will always be unique.

To change these permissions, we can use the chmod command. Try it out by issuing the two following commands.

```
denver:~
$ touch my new chmod
denver:~
$ chmod 754 my new chmod
denver:~
$ ls -l my new chmod
-rwxr-xr-- 1 con under 0 Sep 6 17:05 my_new_chmod
```
As we can see this file was given read, write, and execute permissions to the owner; read and execute permissions to the group; and read permissions to everyone else.

## Question

- 12 Which set of numbers would be accepted by chmod to allow the owner to read, write, and execute the file; the group to only read and execute it; and everyone else to only execute it?
	- A. 157 B. 764 C. 755 D. 751

# Shell Scripting

# Creating a Script

It can be useful to group commands into a script so that they may be run multiple times. A script is just a collection of commands which are passed to the shell one at a time.

Let's now create a script! Open a terminal, and in the home directory issue the following command.

gedit my script &

Inside the gedit window type:

#!/bin/bash echo "Hello, this is my first script"

Save the file (do not close it) and type the following into your terminal.

```
denver:~
$ bash my script
Hello, this is my first script
denver:~
$ chmod +x my script
denver:~
$ ./my script
Hello, this is my first script
```
Once the script has been written it may be invoked in one of two ways. The first is by calling a shell (such as bash) then listing the script file as an argument. The next method is to set the execution bit of the file's permissions. For this method we also have to let the computer know,

in the file, which shell to use. That is what the first line of the script does. The two methods are shown by example above on the file named my script.

Notice that in the second example, when invoking a script in the same directory as you, a dot forward slash proceeds the script name. This is to disambiguate the script from a shell command.

Lastly shell scripts may have comments in them that do not effect the other code. Comments start with a hash  $(\#)$  sign (usually at the start of a line) and continue to the end of a line.

# I am a comment and do not effect the script!

Add another line to your script with the following command.

```
echo "The person running this script is $(whoami)"
```
Save your script again, and run it using one of the two methods described above.

# Assignment

Create a shell script that utilizes the following commands, with additional flags for at least three, such as  $-1$  for  $1s -1$ . Also try to have some logical structure/purpose for the script.

- 1. date
- 2. ls
- 3. grep
- 4. Use of a pipe, |
- 5. echo
- 6. whoami
- 7. cat
- 8. wc
- 9. mkdir
- 10. touch
- 11. Redirection using > to create a file
- 12. Redirection using >> to append to a file